# volanté

## **Software Release Notes**

Build 7.1.406 – 1754\_0000

### **1.877.490.6333 | 416.988.6333**

support@volantesystems.com

**Date** | Sept 4<sup>th</sup>, 2018

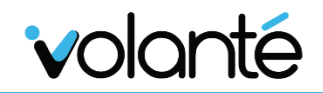

#### Copyrights © Volanté POS Systems 2018

All rights reserved. No part of this publication may be reproduced, distributed, or transmitted in any form or by any means, including photocopying, recording, or other electronic or mechanical methods, without the prior written permission of Volanté POS Systems – Innovative Hospitality & Restaurant POS.

# volanté

### **Table of Contents**

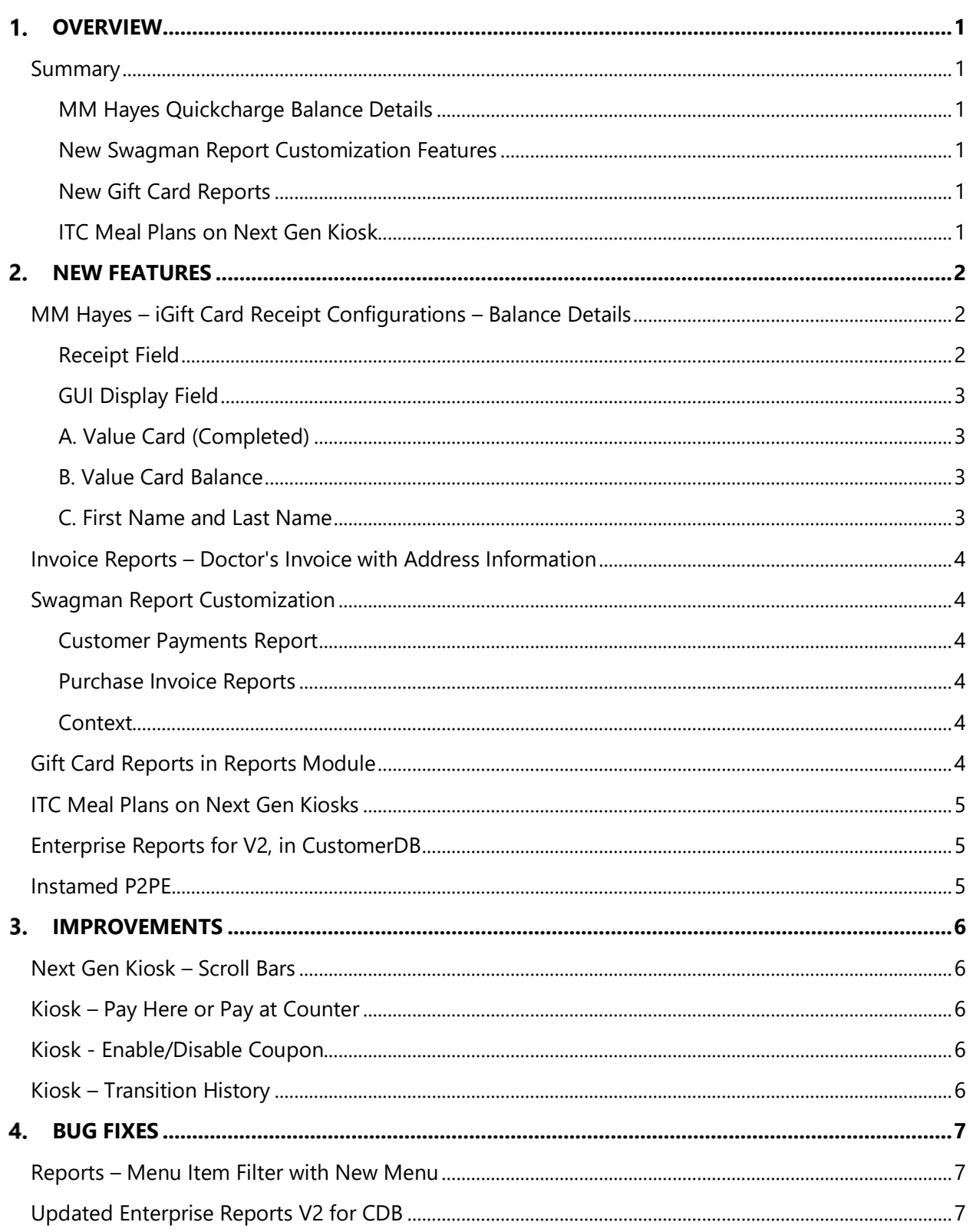

# volanté

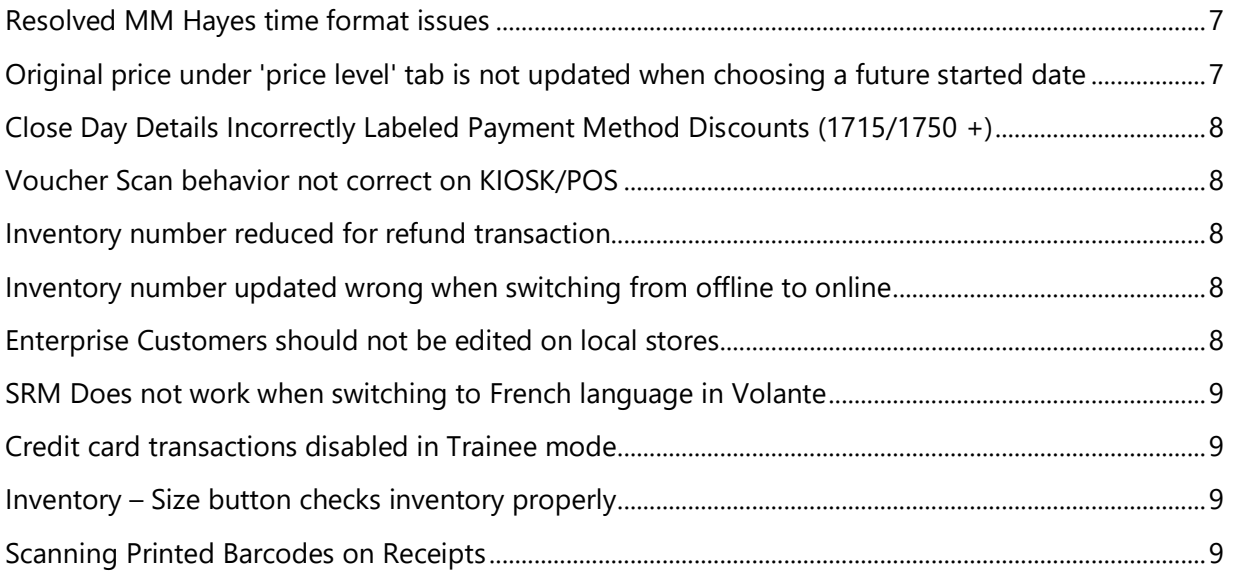

#### <span id="page-4-0"></span>**Overview**  $1.1<sub>1</sub>$

#### <span id="page-4-1"></span>**SUMMARY**

**Volanté Build 1754** of Volanté is now available. This updates many integration functions for the Next Gen Kiosk, as well as numerous new Report Customization features.

#### <span id="page-4-2"></span>**MM Hayes Quickcharge Balance Details**

For sites using MM Hayes Quickcharge integration, customers can now print off account balance details and account name information on receipts.

#### <span id="page-4-3"></span>**New Swagman Report Customization Features**

Swagman Report Customization now allows for generation of Customer Payments Reports and Purchase Invoice Reports.

#### <span id="page-4-4"></span>**New Gift Card Reports**

Gift Card Usage Reports and Gift Card Transaction Detailed Reports have been added to the Reporting Module.

#### <span id="page-4-5"></span>**ITC Meal Plans on Next Gen Kiosk**

ITC Meal Plans are now supported on Next Gen Kiosk, configured as an iCustomer account.

#### <span id="page-5-0"></span> $2.$ New Features

#### <span id="page-5-1"></span>**MM HAYES – IGIFT CARD RECEIPT CONFIGURATIONS – BALANCE DETAILS**

MM Hayes iGift payment integrations now feature additional fields on their receipts. This is configured using in **Terminal Setup > Credit Card > Third Party Field Config**.

Default fields are listed below.

#### <span id="page-5-2"></span>**Receipt Field**

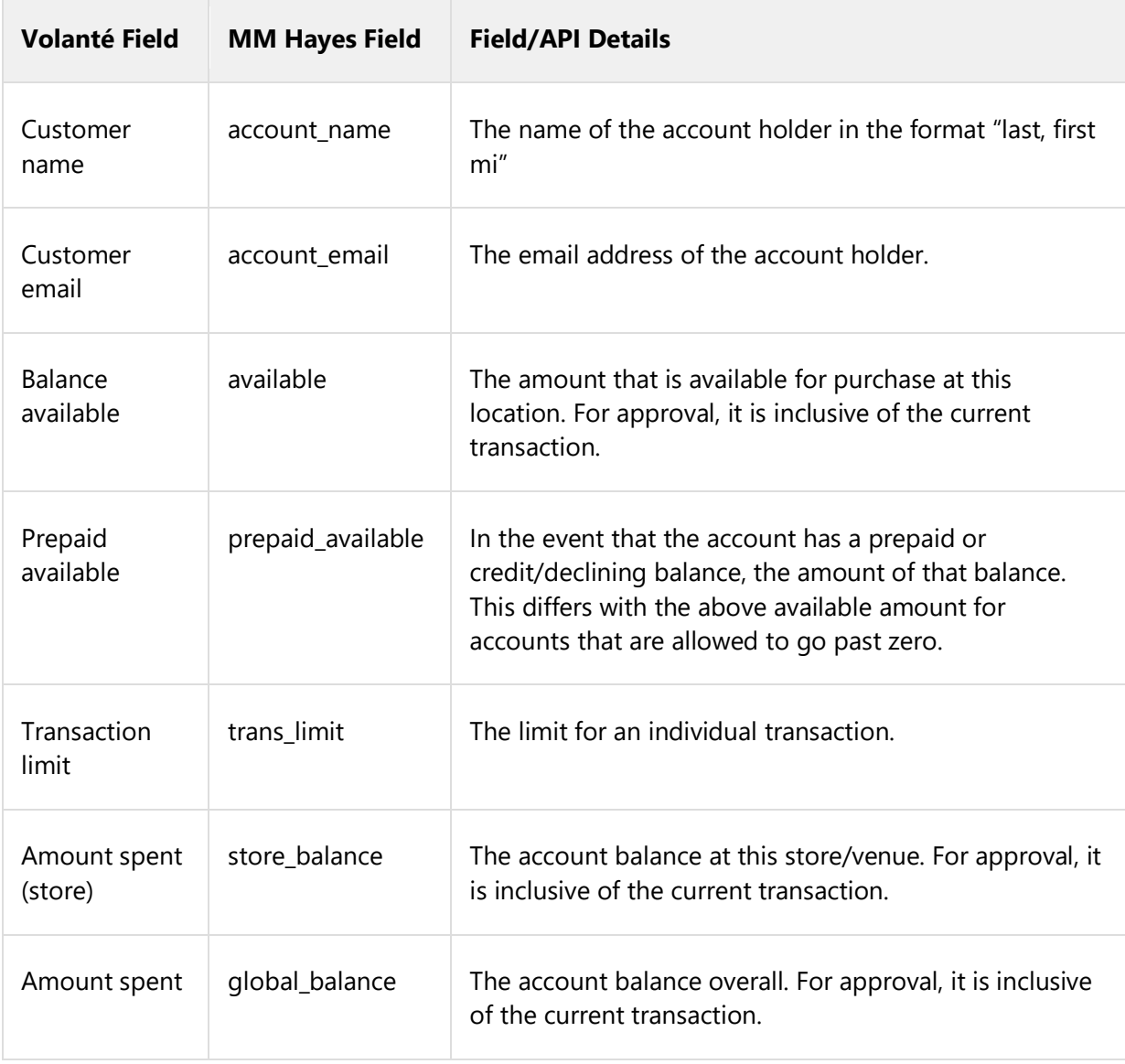

#### <span id="page-6-0"></span>**GUI Display Field**

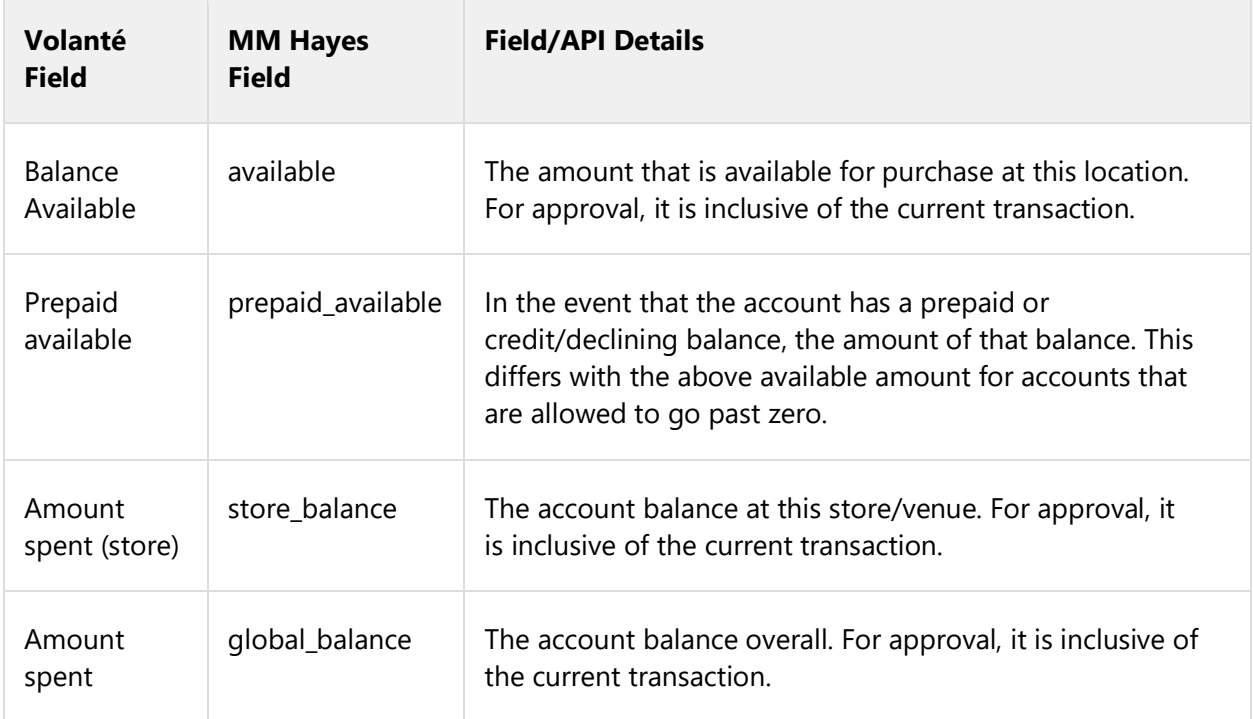

Some specific fields are detailed below:

#### <span id="page-6-1"></span>**A. Value Card (Completed)**

This line indicates that payment was made using a Gift Card (labeled as a Value Card). This is the amount deducted from card account to pay for the transaction.

This value is always noted on the receipt when MM Hayes integration is enabled.

#### <span id="page-6-2"></span>**B. Value Card Balance**

Remaining funds on Gift Card after payment.

This value is always noted on the receipt when MM Hayes integration is enabled.

#### <span id="page-6-3"></span>**C. First Name and Last Name**

Displays the customer's first name and last name, respectively. These names are configured in the Customer Database module > Customizations Tab > Customize Attributes in the BackOffice.

These lines are only shown on the receipt if:

- MM Hayes / iCustomer integration on Kiosks is enabled
- If kiosk receipt printing is enabled
- "Show on Receipt" is checked off for each attribute, under each attribute's respective Customize Attributes page.

# **VOIOL**

### <span id="page-7-0"></span>**INVOICE REPORTS – DOCTOR'S INVOICE WITH ADDRESS INFORMATION**

Invoice Reports pulled by clients may now include details on physicians.

Information on each physician is to be provided to Volanté by the site.

#### <span id="page-7-1"></span>**SWAGMAN REPORT CUSTOMIZATION**

The following reports are now available under Swagman reports, under the **Export > Swagman** tree:

#### <span id="page-7-2"></span>**Customer Payments Report**

This report displays sale types for each transaction (Dine In/Take out/Delivery)

#### <span id="page-7-3"></span>**Purchase Invoice Reports**

This report will display the columns of items purchased along with the category name. Particularly notable columns added are **category name**, **group name** and **division name**.

#### <span id="page-7-4"></span>**Context**

This issue stems from requiring identification of item categories. Stakeholders previously required item sales to be segmented based on item hierarchy and/or category.

- Previously, reports did not allow any customization to cater to this requirement.
- **•** Reports came about as a result of wanting identify item categories more distinctly  $$ i.e. segregating item sales with different GL codes, based on the item hierarchy or category.
- A "saleTypeName" column has been added to Swagman Customer Payment Reports and Purchase Invoice Reports. This will indicate sale type name (i.e. Dine-In, Take Out)

#### <span id="page-7-5"></span>**GIFT CARD REPORTS IN REPORTS MODULE**

Added Gift Card Usage Reports and Gift Card Transactions Detailed Reports to the Reporting Module.

Account Balance, Loads, and Usage Reports for Giftcards are all available for this report.

# voloni

#### <span id="page-8-0"></span>**ITC MEAL PLANS ON NEXT GEN KIOSKS**

ITC Meal Plans are now supported on Next Gen Kiosk, configured as an iCustomer account.

- Compared to the POS counterpart of this integration, ITCnetZcom accounts on kiosks may be unable to support all features compared to the POS.
- This primarily includes multiple accounts, due to the way Kiosk account selection is structured.

#### **Related Documentation**

ITC - [iCustomer on Kiosk](http://volantedocs.com/confluence/display/VSD/ITC+Integration+-+iCustomer+on+Kiosk)

#### <span id="page-8-1"></span>**ENTERPRISE REPORTS FOR V2, IN CUSTOMERDB**

New reports and reporting features are available:

- Migrated missing reports from CDB to reports V2 this includes the previously listed reports
- Added Gift Card reports (where customerType = 2). Displays CDB balance / load / usage metrics.
- Restructured customer DB reports section under the reporting module. Includes gift cards alongside customer reports.

#### <span id="page-8-2"></span>**INSTAMED P2PE**

Instamed P2PE payment processor integration is now available.

InstaMed offers delivery of a PCI-validated P2PE v2.0 solution. In the context of Volanté, it is a Payment Processor integration that can be set up in the BackOffice via Hardware Configuration details.

<span id="page-8-3"></span>Client transaction data (including credit card numbers) is maintained on InstaMed's end.

#### $\overline{3}$ . Improvements

#### <span id="page-9-0"></span>**NEXT GEN KIOSK – SCROLL BARS**

Removed unnecessary scroll bars from certain portions of the GUI.

#### <span id="page-9-1"></span>**KIOSK – PAY HERE OR PAY AT COUNTER**

Pay Here/Pay at Counter options have been separated into their own screen.

Previously, these options were included alongside Payment Processing options.

This screen is enabled or disabled using the "Enable Pay at Counter" checkbox in Kiosk Configuration.

#### <span id="page-9-2"></span>**KIOSK - ENABLE/DISABLE COUPON**

It is now possible to enable or disable coupon usage on kiosks.

This is accomplished via the "Enable options" checkbox in the Kiosk Configuration screen.

#### <span id="page-9-3"></span>**KIOSK – TRANSITION HISTORY**

Transition Histories are now logged. The following items are maintained:

- Item Editing records
- Customer Login times

#### <span id="page-10-0"></span> $4<sup>1</sup>$ Bug Fixes

#### <span id="page-10-1"></span>**REPORTS – MENU ITEM FILTER WITH NEW MENU**

Fixed issues with Menu Item Filter groupings continuing to use potentially non-unique IDs, leading to old IDs still being in use after migration.

Sales Reports grouped by MI Filters now display totals as expected.

#### <span id="page-10-2"></span>**UPDATED ENTERPRISE REPORTS V2 FOR CDB**

Fixed issues in Customer Database Enterprise Reports where data was not being pulled correctly.

Particular reports addressed included the following:

- Account Payment By Customer-Type (Reports V2)
- Consolidated Account Payments by Customer Type
- Customer Account Statement
- Account Invoice with Transaction Details
- Purchase Statement With Transaction Details
- On Account Invoice

Some of the changes included (as listed in Enterprise Reports features above):

- Fixed queries on the reporting module for enterprise customers and customer types.
- Migrated missing reports from CDB to reports V2 this includes the previously listed reports
- Added Gift Card reports (where customerType = 2). Displays CDB balance / load / usage metrics.
- Restructured customer DB reports section under the reporting module. Includes gift cards alongside customer reports.

#### <span id="page-10-3"></span>**RESOLVED MM HAYES TIME FORMAT ISSUES**

Fixed issues where 24-hour clock times would interpret "AM" and "PM" times as "AM" only. Time periods now use the correct time with MM Hayes integrations.

### <span id="page-10-4"></span>**ORIGINAL PRICE UNDER 'PRICE LEVEL' TAB IS NOT UPDATED WHEN CHOOSING A FUTURE STARTED DATE**

Fixed issues where setting a menu item's price to change at a future date via Price Level scheduling would fail to update to the new price.

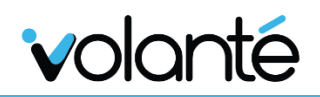

### <span id="page-11-0"></span>**CLOSE DAY DETAILS INCORRECTLY LABELED PAYMENT METHOD DISCOUNTS (1715/1750 +)**

Fixed issues where, in the Close Day Report, **Total Payment Method Discounts** would be incorrectly labelled as Bill Discounts.

This affected Close Day Details, as well as Payment Method Breakdown sections.

Affected builds **1715** and **1750**.

Sites using build **1715** will still require use of a query as a workaround, as the update was primarily applied to Build 1750 and higher. The query is as follows:

```
update payment method types set paymentmethodName = 'Payment Method
Discount' where paymentMethodtypeid = -1
```
#### <span id="page-11-1"></span>**VOUCHER SCAN BEHAVIOR NOT CORRECT ON KIOSK/POS**

Fixed issues where vouchers were still usable, despite rules or limitations on the voucher not being satisfied, and still applied to the transaction.

For example, a voucher that is only usable for transactions exceeding \$10 would still apply even if the transaction was under \$10.

#### <span id="page-11-2"></span>**INVENTORY NUMBER REDUCED FOR REFUND TRANSACTION**

Fixed issues where refunded items would reduce item inventory.

Refunding an item will replenish inventory counts, but will only occur if the count was consumed to begin with.

Refunds now only work with inventory items if there is adequate stock to begin with.

#### <span id="page-11-3"></span>**INVENTORY NUMBER UPDATED WRONG WHEN SWITCHING FROM OFFLINE TO ONLINE**

Resolved issues where inventory was being incorrectly updated due to latency and communication issues, when switching from offline to online.

#### <span id="page-11-4"></span>**ENTERPRISE CUSTOMERS SHOULD NOT BE EDITED ON LOCAL STORES**

Updated Enterprise Customers so that they can no longer be edited on local stores.

This previously lead to these customers using local customer types, which would cause editing issues.

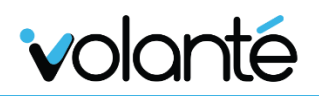

#### <span id="page-12-0"></span>**SRM DOES NOT WORK WHEN SWITCHING TO FRENCH LANGUAGE IN VOLANTE**

Fixed issues with printing Sales Recording Module (SRM) receipts for clients using French language settings; receipts now print comma separators (instead of decimals) when the software language is set to French.

This affects all French sites using V7 of Volanté.

#### **Related Documentation**

[SRM Module](http://volantedocs.com/confluence/display/VSD/SRM+Module)

#### <span id="page-12-1"></span>**CREDIT CARD TRANSACTIONS DISABLED IN TRAINEE MODE**

Fixed issues where Credit Card transactions were allowed in Trainee Mode, on the POS. Typically, a Trainee user is expected not to be able to perform live transactions (i.e. credit card transactions being committed).

- This issue stems from a Trainee user being set up in the HeadOffice, which treats the user differently from the standard Trainee.
- The following changes address these issues:
- Trainee users are removed and disallowed from being created in HeadOffice.
- Automatic creation of Trainee users no longer occurs, as was previously the case (i.e. "StoreId=0" Trainee users are no longer created, as it is an invalid scenario)
- A script has been added to clean up "global" Trainee users in specific tables where Trainee data is present)
- As a further preventative measure, should a HO Trainee user still exist, and are also capable of performing credit card transactions, they are hard prevented from doing so by the system.

#### <span id="page-12-2"></span>**INVENTORY – SIZE BUTTON CHECKS INVENTORY PROPERLY**

Fixed issues where selecting an Inventory Count Item with Size Item variants would not deduct from the total Inventory Count.

#### <span id="page-12-3"></span>**SCANNING PRINTED BARCODES ON RECEIPTS**

Fixed issues where printed barcodes on receipts could not be scanned on POSes.